# 쇼핑검색광고 대량작업 솔루션

네이버

1. 광고소재관리

#### 주요기능 한눈에 보기

# ※ 광고소재 관리 관련 기능

광고소재 등록, 수정, ON/OFF, 삭제

#### 01 사용자 편의기능

환경설정 : 사용자 ID (Client ID) 확인, 사전오류검증 실행 시점을 선택할 수 있습니다. 광고주 계정 목록 : 사용자가 관리하는 광고주 계정(Customer ID)을 변경할 수 있습니다. 도움말 : 솔루션 사용가이드를 PDF로 제공합니다.

#### 02 대량작업을 위한 광고 다운로드 기능 및 요청 템플릿 제공

광고 다운로드 : 상품ID(쇼핑몰/네이버쇼핑), 소재 ID, 등록그룹/캠페인 등을 확인할 수 있습니다. 템플릿 다운로드 : 작업을 위한 요청 템플릿(.xlsx) 파일을 제공합니다.

### 03 실수를 방지하는 요청 파일 관리기능

미리보기 : 불러온 파일의 목록을 20개까지 보여주어 업로드 실수가 없는지 확인합니다. 사전오류검증 : 파일의 업로드 가능여부를 검증하고 오류 발견 시 사유를 반환합니다.

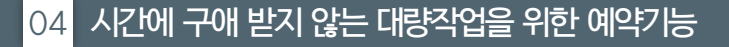

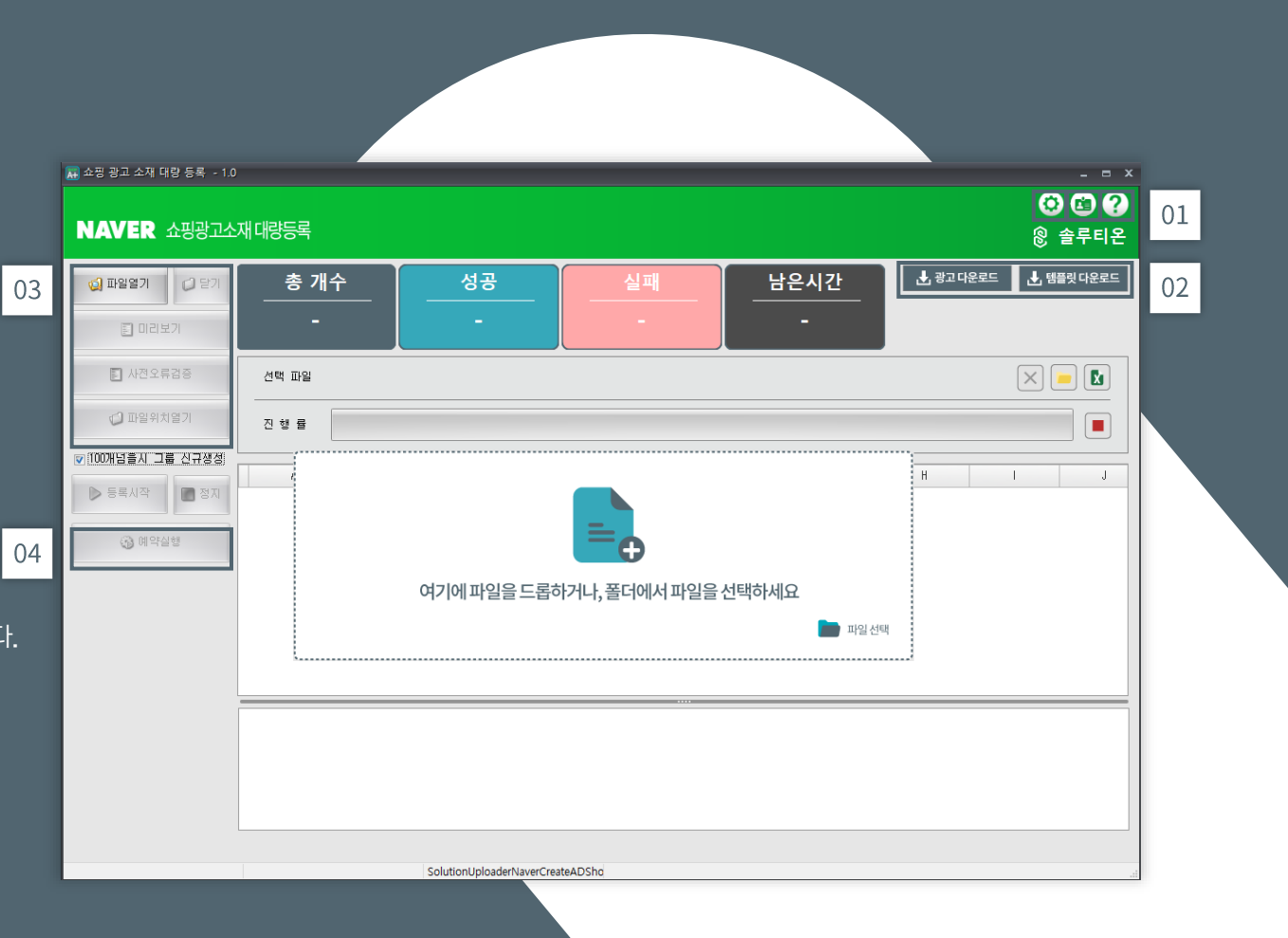

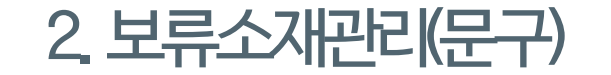

# 주요기능 한눈에 보기

01 등록 및 운영 중인 소재 보류 시 알림 제공 소재 문구 검수 결과에 따라 보류 발생 시, 소재별 보류 여부 현황이 표시됩니다.

02 보류 사유 즉시 확인 가능 소재문구가 보류된 사유와 수정 방법을 즉시 확인할 수 있습니다.

03 보류 소재 즉시 수정 기능 제공

보류된 소재 문구를 네이버 광고센터에 접속하지 않고 즉시 솔루션에서 수정할 수 있습니다.

04 소재 수정 후 바로 등록 가능

수정한 소재 문구를 저장하거나, 필요 시 네이버 광고센터에 바로 등록하여 검수를 진행할 수 있습니다.

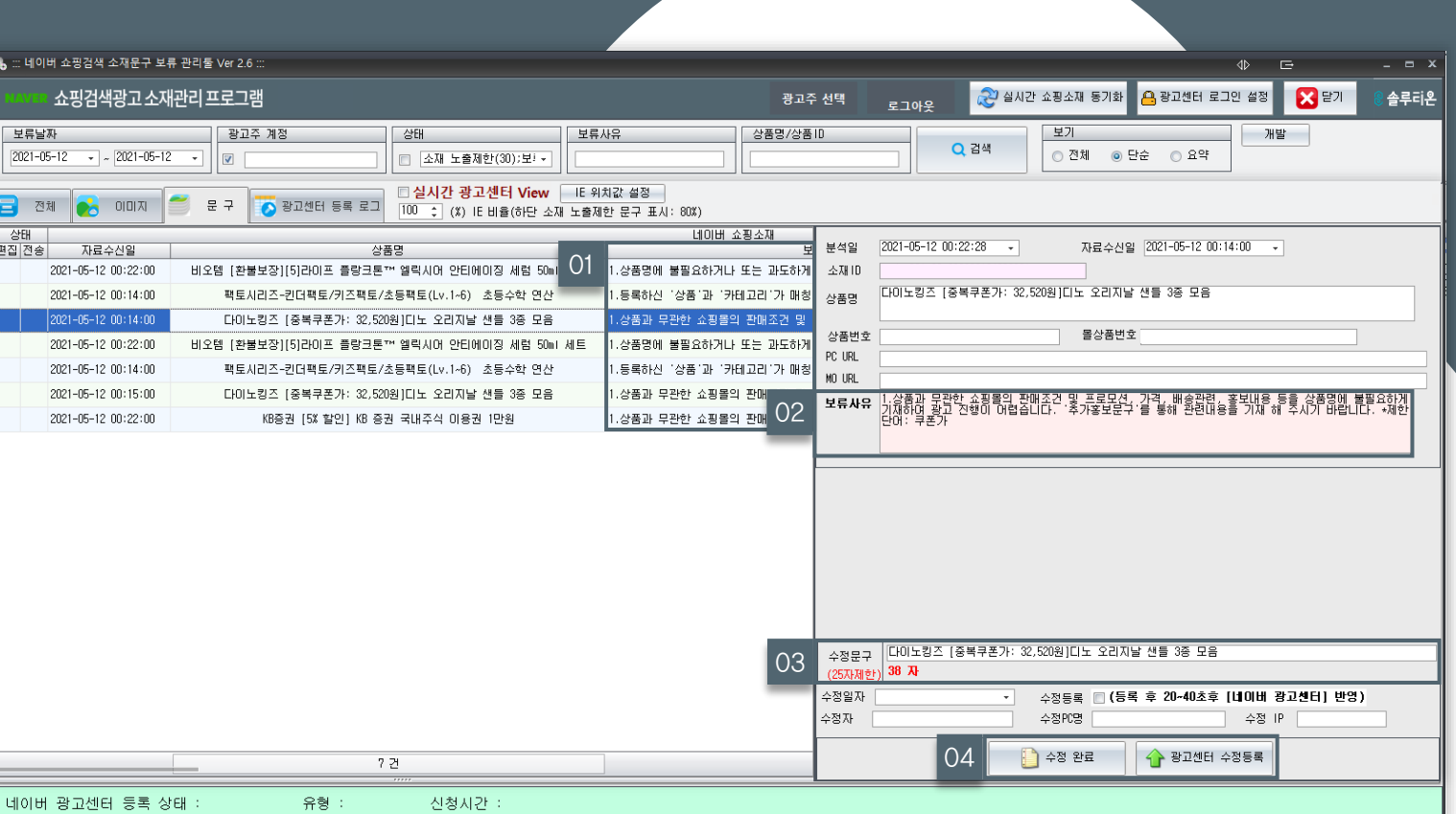

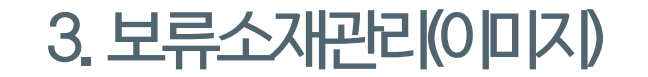

# 주요기능 한눈에 보기

01 소재 상품 이미지 수정 기능 제공

상품 외 허용되지 않는 이미지가 포함되어 보류되었을 경우, 별도의 편집 프로그램 없이 솔루션에서 직접 수정할 수 있습니다.

02 보류 사유 즉시 확인 가능

소재문구가 보류된 사유와 수정 방법을 즉시 확인할 수 있습니다.

03 이미지 간단 편집 기능 제공 (솔루션 내장 툴) 오른쪽 예시와 같이, 허용되지 않는 상품 라벨을 내장된 편집 툴로 지워서 빠르고 간단하게 수정할 수 있습니다.

# 04 소재 수정 후 바로 등록 가능<br>102

수정한 소재 문구를 저장하거나, 필요 시 네이버 광고센터에 바로 등록하여 검수를 진행할 수 있습니다.

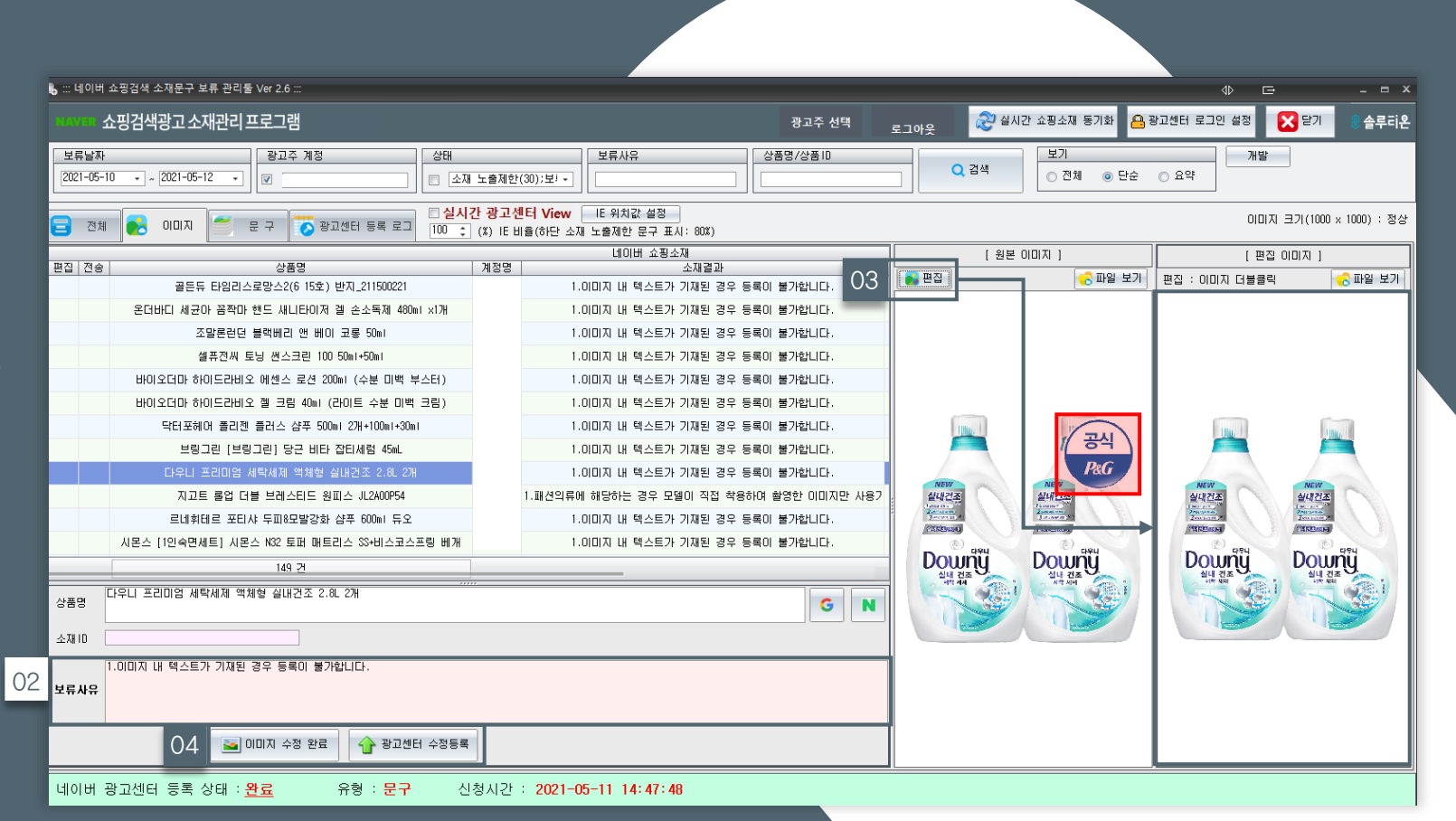